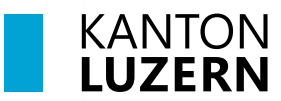

#### **Berufsbildungszentrum Gesundheit und Soziales**

#### 12. Juli 2023 MUB

# **Passwortregistrierung und Passwortrücksetzung für Lernende**

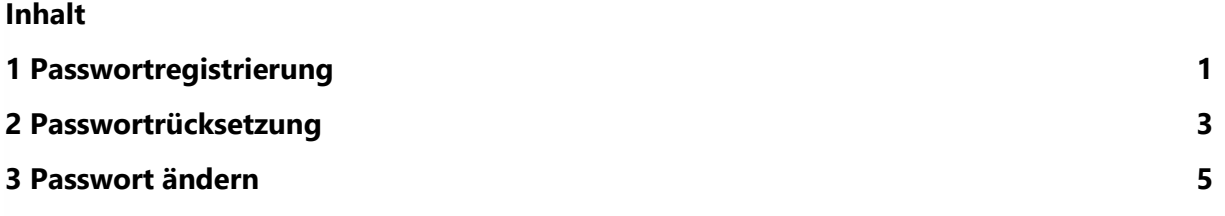

### <span id="page-0-0"></span>**1 Passwortregistrierung**

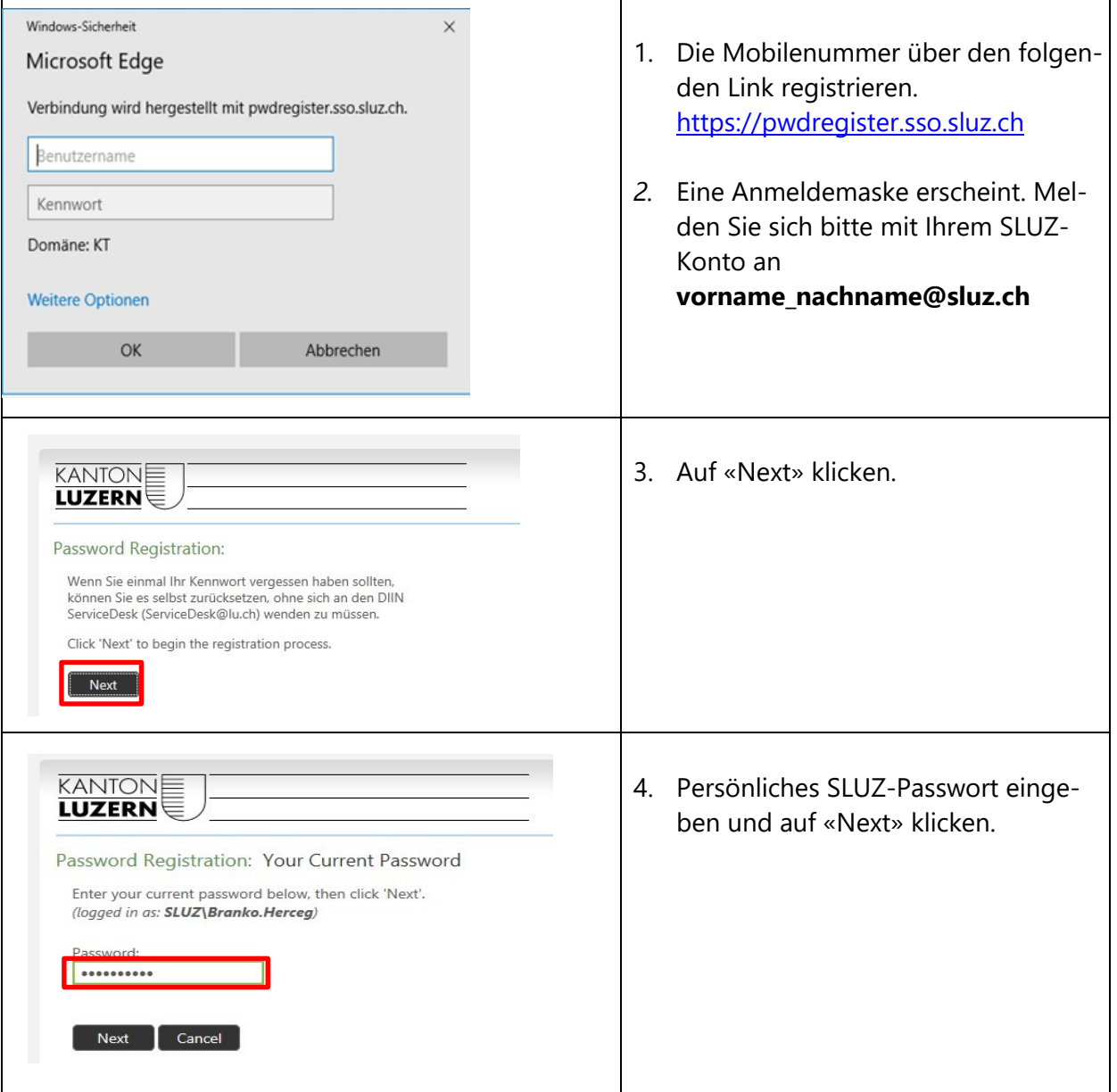

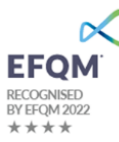

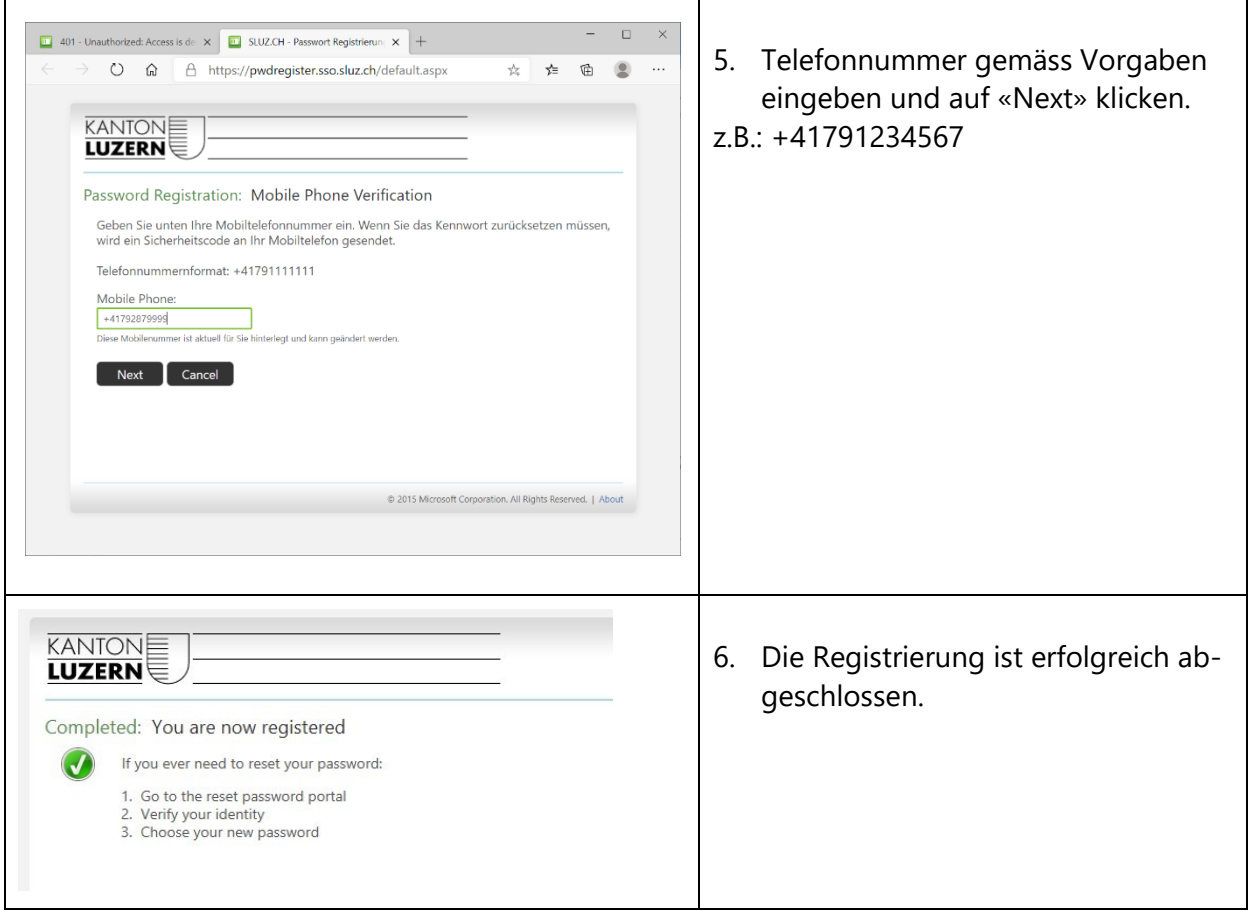

# <span id="page-2-0"></span>**2 Passwortrücksetzung**

Das Passwort kann selbständig zurückgesetzt werden, vorausgesetzt die Passwortregistrierung gemäss Punkt 1 wurde vorgenommen.

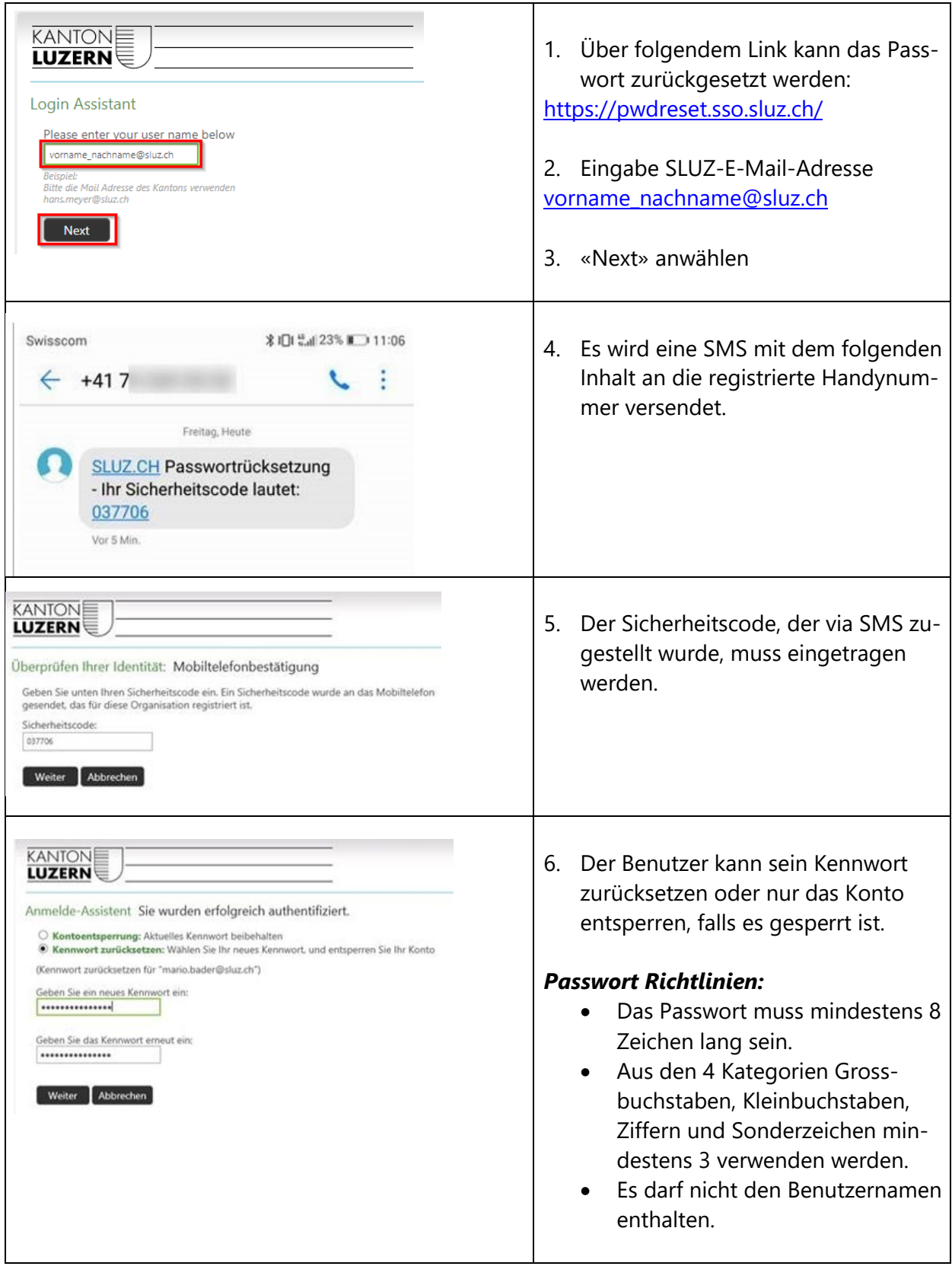

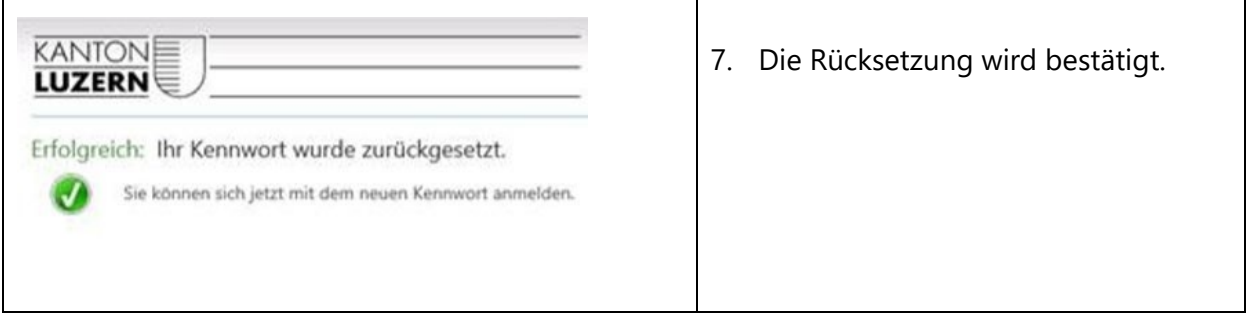

#### <span id="page-4-0"></span>**3 Passwort ändern**

Das Passwort kann selbständig geändert werden. Das alte Passwort muss aber bekannt sein.

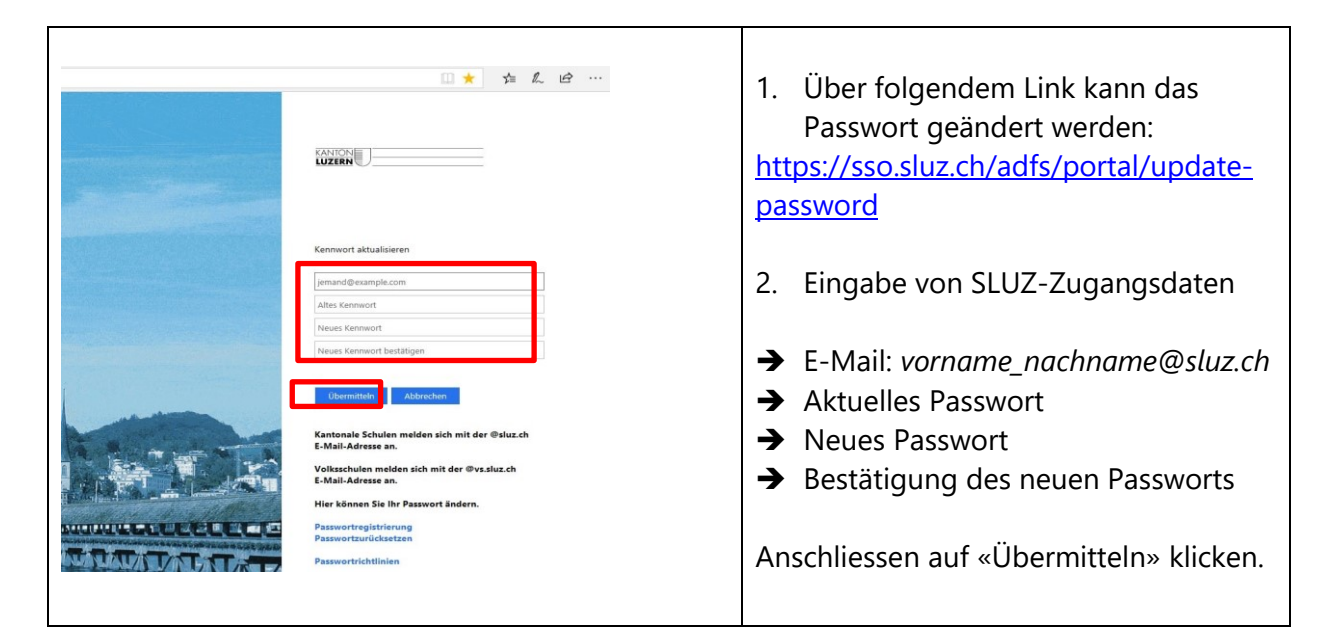